# **RZ/T2M CPU BOARD SSBL サンプルプログラム解説**

第 1.2 版 2023 年 10 月 02 日 日

## 1. 概要

#### 1.1 概要

本アプリケーションノートでは、AP-RZT2-0A、AP-RZT2-1A にそれぞれ付属する SSBL サンプルプログラムについて解説し ます。

解説するサンプルプログラムは下記のものになります。

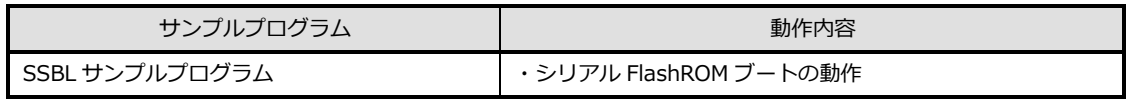

以降の説明では CPU ボードを AP-RZT2-0A を使用するものとして記述します。AP-RZT2-1A をご使用の際は CPU ボード 名を適宜読み替えてご使用ください。

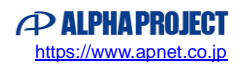

## 1.2 本サンプルプログラムについて

本サンプルプログラムおよび本書含むアプリケーションノートは、弊社 Web サイトのボード紹介ページで公開されています。

株式会社アルファプロジェクト AP-RZT2-0A 製品ページ <https://www.apnet.co.jp/product/rza/ap-rzt2-0a.html> AP-RZT2-1A 製品ページ <https://www.apnet.co.jp/product/rza/ap-rzt2-1a.html>

#### 1.3 開発環境について

本サンプルプログラムは統合開発環境「e2 studio」と「Flexible Software Package(以下、FSP)」を用いて開発されていま す。

本サンプルプログラムに対応する開発環境、FSP、コンパイラ、デバッガのバージョンは次の通りです。

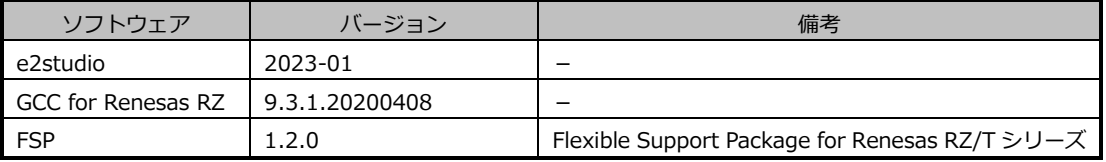

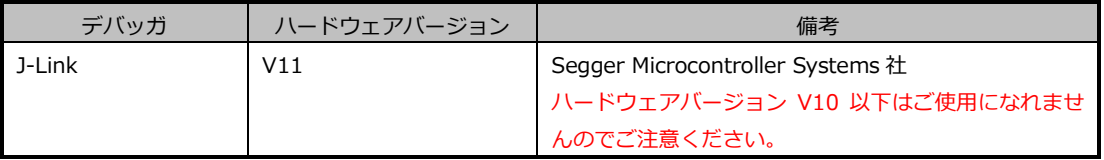

※AP-RZT2-0A と J-Link を直接接続することはできません。

AP-RZT2-0A 側(ハーフピッチコネクタ)と J-Link 側(フルピッチコネクタ)を接続するための変換アダプタ が必要となります。

変換アダプタについては、J-Link 取扱店へご確認ください。

#### 1.4 ワークスペースについて

本サンプルプログラムのプロジェクトファイルは次のフォルダに格納されています。 ご使用のワークスペースにコピーして使用してください。

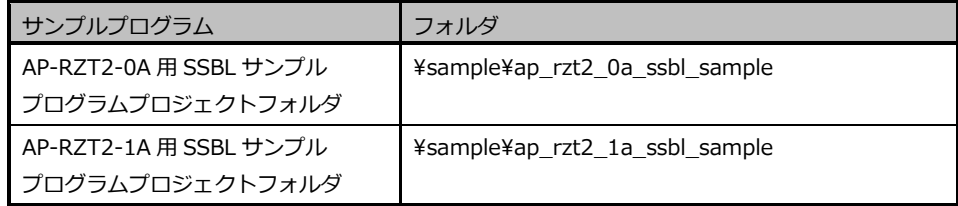

# 2. サンプルプログラムの構成

## 2.1 フォルダ構成

AP-RZT2-0A 用 SSBL サンプルプログラムは以下のフォルダで構成されています。 ※ここでは AP-RZT2-0A サンプルプログラム(ap\_rzt2\_0a\_ssbl\_sample)を例に記載しますので、 AP-RZT2-1A をご使用の場合は、フォルダ名を読み替えてください。

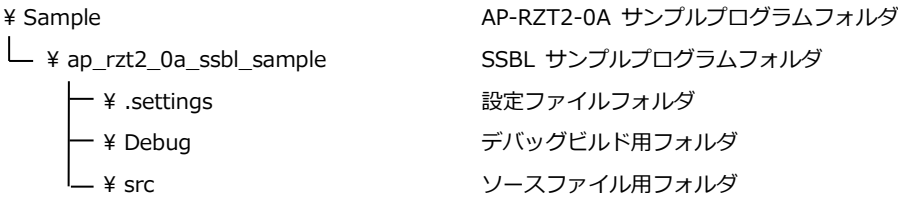

# 2.2 ファイル構成

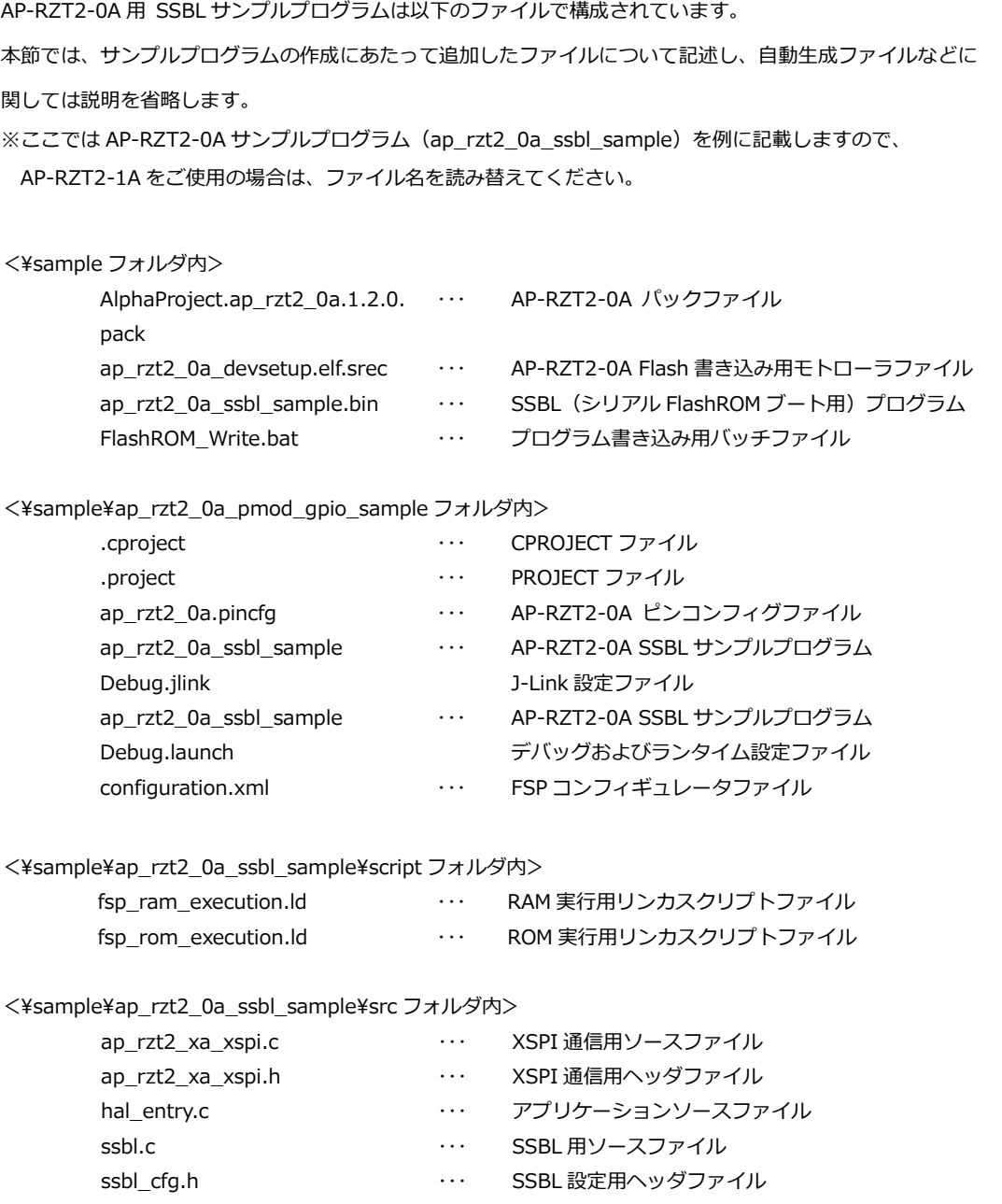

## 3. 動作説明

3.1 サンプルプログラムの動作

本サンプルプログラムは、シリアル FlashROM ブート時に最初に起動するプログラムとして働き、ユーザプログラムを起動す るための動作を行います。

本サンプルプログラムは以下の動作をします。

① CPU がシリアル FlashROM 空間内のアドレス「0x60007080」から 80Byte のデータを読み出します。 80Byte のデータは以下で構成されるユーザプログラムローダ用パラメータとして扱います。

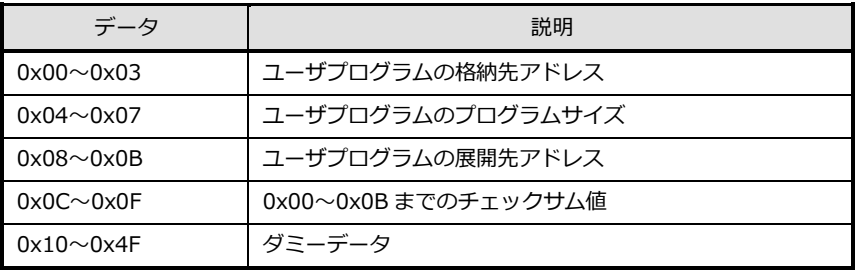

- ② 読み出した 80Byte のチェックサムを確認して、データに異常がないかを確認します。
- ③ チェックサムが正常な場合、「ユーザプログラムの格納先アドレス」から「ユーザプログラムのプログラムサイズ」の量 だけ「ユーザプログラムの展開先アドレス」にメモリデータをコピーしていきます。 チェックサムが異常な場合、ここでプログラムを終了します。
- ④ コピー後、「ユーザプログラムの展開先アドレス」にジャンプし、ユーザプログラムの動作に移ります。

なお、本サンプルプログラムはデフォルトでアドレス「0x60007080」からユーザプログラムローダ用パラメータを読み出し ていますが、ユーザにてローダ用パラメータの保存位置を変えた場合には本サンプルプログラムを修正し、再ビルドを行って ください。

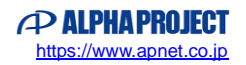

## 3.2 サンプルプログラムの実行について

本サンプルプログラムはデバッガ(J-Link 等)を用いて RAM に直接プログラムをダウンロードしてから実行する場合は、特に 注意点はありません。

資料「AN1647 RZ/T2M 開発チュートリアル」を参考にデバッグを行ってください。

しかし、本サンプルプログラムを実際にシリアル FlashROM に書き込み、シリアル FlashROM ブート実行で動作をさせる場合 には、本サンプルプログラムを基に作成されるローダ用パラメータも作成し、シリアル FlashROM に書き込む必要があります。

シリアル FlashROM ブートを行うためのシリアル FlashROM への書き込み、および、ローダ用パラメータの作成については資 料「AN1647 RZ/T2M 開発チュートリアル」の「5. シリアル FlashROM への書き込み」をご参照ください。

なお、ローダ用パラメータやシリアル FlashROM ブートについての詳細は「RZ/T2M ユーザーズマニュアル ハードウェア編」 や「RZ/T2M グループ デバイスセットアップ アプリケーションノート」をご参照ください。

#### 3.3 サンプルプログラムのダウンロード

サンプルプログラムを CPU ボード上で実行するためには、ビルドしたサンプルプログラムの実行ファイルを CPU ボードに ダウンロードする必要があります。

サンプルプログラムのビルド方法、CPU ボードにサンプルプログラムをダウンロードする方法、ボードのシリアル FlashROM へ書き込んで実行する方法については、以下のアプリケーションノートに詳細な手順が記されています。

・**AN1647 RZ/T2M 開発チュートリアル**

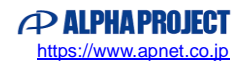

## 4. 開発環境使用時の各設定値

開発環境を使用する際の、CPU ボード固有の設定を以下に示します。

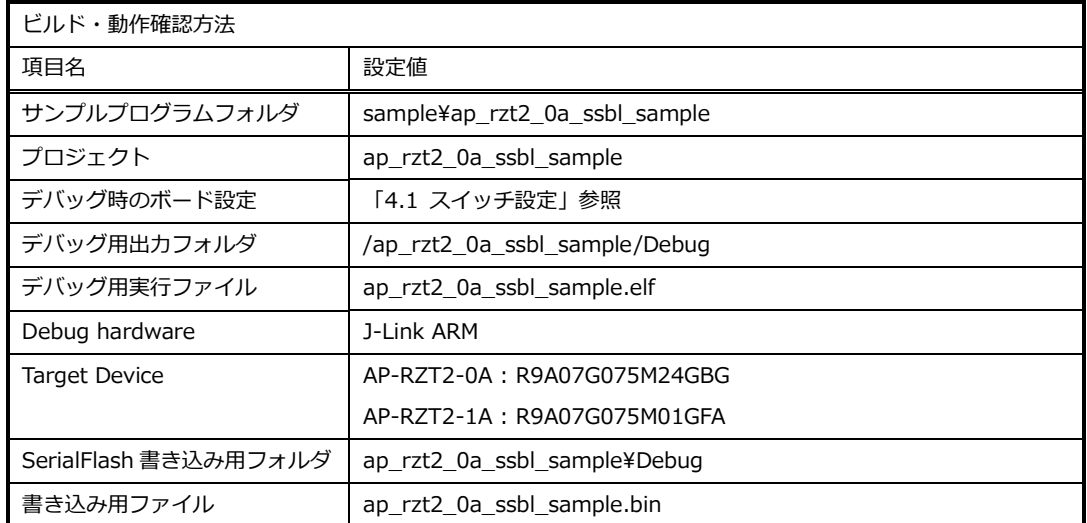

※他サンプルプログラムと異なり、SSBL サンプルプログラムではシリアル FlashROM へ書き込むファイルは デフォルトで Debug ビルド内のバイナリファイルであることにご注意ください。

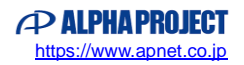

# 4.1 スイッチ設定

スイッチ設定は AP-RZT2-0A/AP-RZT2-1A で共通です。

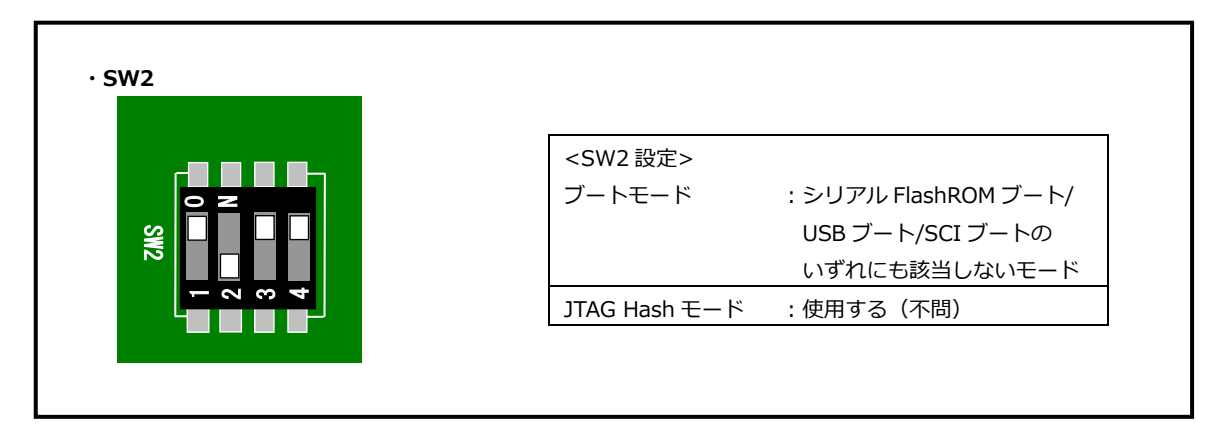

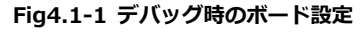

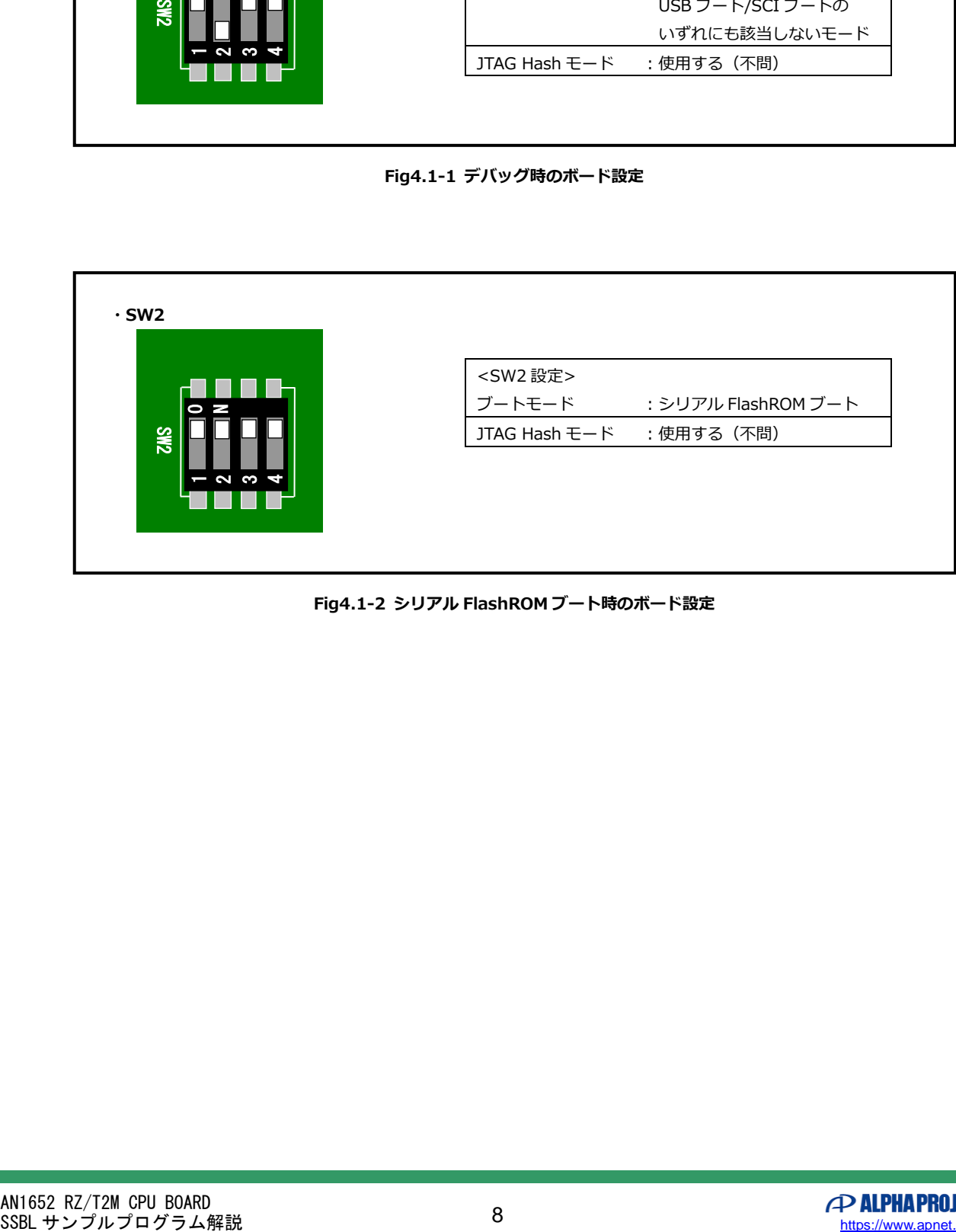

**Fig4.1-2 シリアル FlashROM ブート時のボード設定**

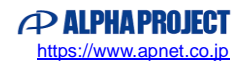

#### **ご注意**

- ・本文書の著作権は株式会社アルファプロジェクトが保有します。
- ・本文書の内容を無断で転載することは一切禁止します。
- ・本文書に記載されているサンプルプログラムの著作権は株式会社アルファプロジェクトが保有します。
- ・本サンプルプログラムで使用されているミドルウェアおよびドライバの著作権はルネサス エレクトロニクス株式会社が保有します。
- ・本文書に記載されている内容およびサンプルプログラムについてのサポートは一切受け付けておりません。
- ・本文書の内容およびサンプルプログラムに基づき、アプリケーションを運用した結果、万一損害が発生しても、弊社では一切責任を負 いませんのでご了承ください。
- ・本文書の内容については、万全を期して作成いたしましたが、万一ご不審な点、誤りなどお気付きの点がありましたら弊社までご連絡 ください。
- ・本文書の内容は、将来予告なしに変更されることがあります。

## **商標について**

- ・RZ および RZ/T2M は、ルネサス エレクトロニクス株式会社の登録商標、商標または商品名称です。
- ・Arm®は Arm Ltd.の登録商標です。
- ・e2 studio は、ルネサス エレクトロニクス株式会社の登録商標、商標または商品名称です。
- ・J-Link は、SEGGER Microcontroller GmbH & Co. KG の登録商標もしくは商標です。
- ・Flexible Software Package は、ルネサス エレクトロニクス株式会社の登録商標、商標または商品名称です。
- ・その他の会社名、製品名は、各社の登録商標または商標です。

# **P ALPHAPROJECT**

株式会社アルファプロジェクト

〒431-3114 静岡県浜松市中央区積志町 834 https://www.apnet.co.jp E-Mail: query@apnet.co.jp